# **ビデオ通話前のご確認事項**

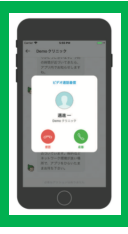

#### クロンをご利用の患者さまへ

ん。

スマホを通じて医療機関とスムーズにビデオ通話をしていただくために、事前 に以下ご確認をお願いいたします。

アプリが最新版であること (\*)最新のバージョンをご利用の場合「アップデート」や「更新」は表示されませ

現在クロンは、以下端末にて最新版をご利用いただけます 【 iPhone 】バージョン9.0以上: 「App Store」より"クロン"を検索し、「アップデート」 (\*)を選択 【Android】バージョン4.4以上: 「Playストア」より"クロン"を検索し、「更新」 (\*)を選択

## アプリのマイク/カメラが許可 ● されていること

【iPhone】︓ホーム画⾯「設定」→「プライバシー」 → 「マイク」/「カメラ」 →それぞれで"クロン"を選択→許可する

【Android】: ホーム画面「設定」→「アプリ」→"クロン"を選択→「マイク」 /「カメラ」 →それぞれを許可する

#### 通信環境が安定していること

#### 複数のアプリが起動していないこと

バックグラウンドで複数起動中のアプリがある場合には、終了してください

### テスト通話で画像・音声が再現されること

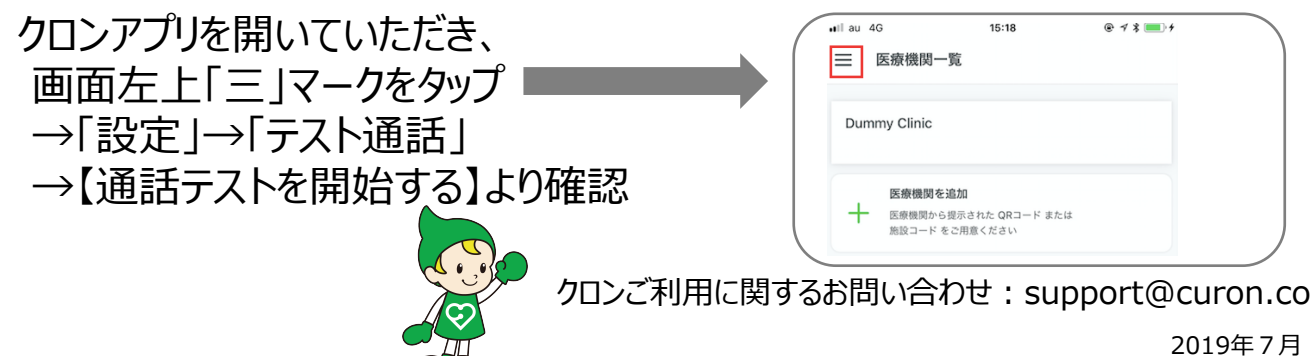